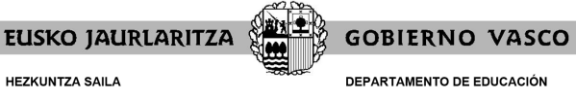

**DEPARTAMENTO DE EDUCACIÓN** Viceconsejería de Administración y Servicios<br>Dirección de Gestión de Personal

# **LISTAS COCINA 2020 RECLAMACIONES**

# **FORMULARIO DE RECLAMACIÓN**

Administrazio eta Zerbitzuen Sailburuordetza<br>Langileak Kudeatzeko Zuzendaritza

## **Cómo acceder al formulario de reclamación**

#### Dónde:

Para acceder al formulario de reclamaciones, deberá entrar pinchando en el siguiente link: [https://educacion.hezkuntza.net/w58MantenimientosWar/formularioswebJSP/w58modificarf](https://educacion.hezkuntza.net/w58MantenimientosWar/formularioswebJSP/w58modificarformulario.do?accion=KEY_PREVISUALIZAR&idFormulario=31301&idioma=es) [ormulario.do?accion=KEY\\_PREVISUALIZAR&idFormulario=31301&idioma=es](https://educacion.hezkuntza.net/w58MantenimientosWar/formularioswebJSP/w58modificarformulario.do?accion=KEY_PREVISUALIZAR&idFormulario=31301&idioma=es)

#### Cuándo:

No se podrá acceder al formulario de reclamación hasta que se inicie el plazo de reclamaciones: del 14 de diciembre al 28 de diciembre (incluido).

#### Cómo:

Debe acceder desde un **ordenador** que disponga de conexión a Internet. No puede realizarse mediante móvil, Tablet o similar. Deberá utilizarse el ordenador.

Se recomienda el uso de los siguientes navegadores: Google Chrome, Mozilla Firefox y Microsoft Edge. No utilizar Internet Explorer.

#### Importante en relación a la subsanación de la solicitud:

Si desea subsanar su solicitud, no tiene por qué presentar reclamación. Únicamente debe acceder al área "**Mis Solicitudes**" de Irakaslegunea [\(https://irakaslegunea.euskadi.eus/es/group/irakaslegunea/mi-cuenta-docentes\)](https://irakaslegunea.euskadi.eus/es/group/irakaslegunea/mi-cuenta-docentes).

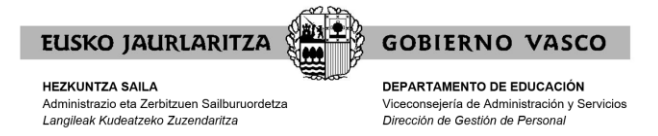

### **Datos personales**

Una vez haya entrado en el formulario, deberá rellenar los datos correspondientes.

El DNI/NIE, Apellidos y nombre, email y territorio son obligatorios.

La reclamación deberá adjuntarse mediante un documento firmado.

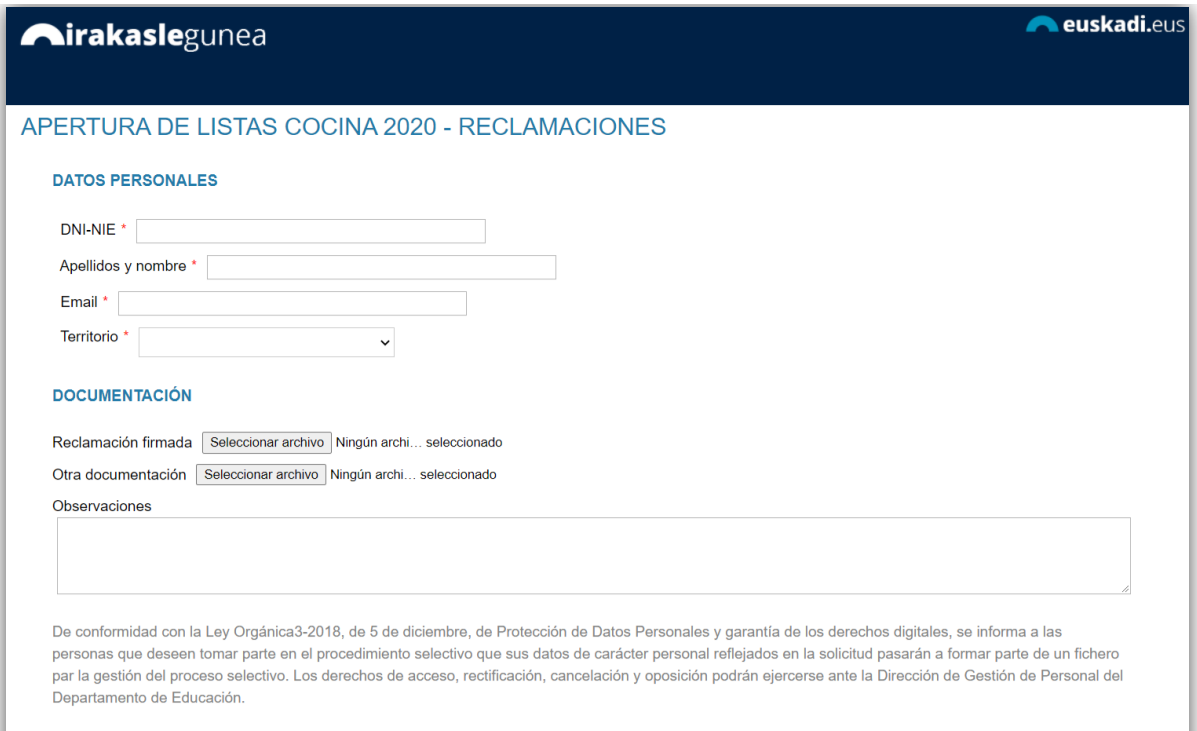

Enviar

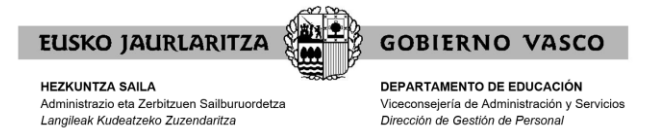

# **Obtención del justificante**

Una vez enviada la reclamación se muestra el justificante del envío realizado.

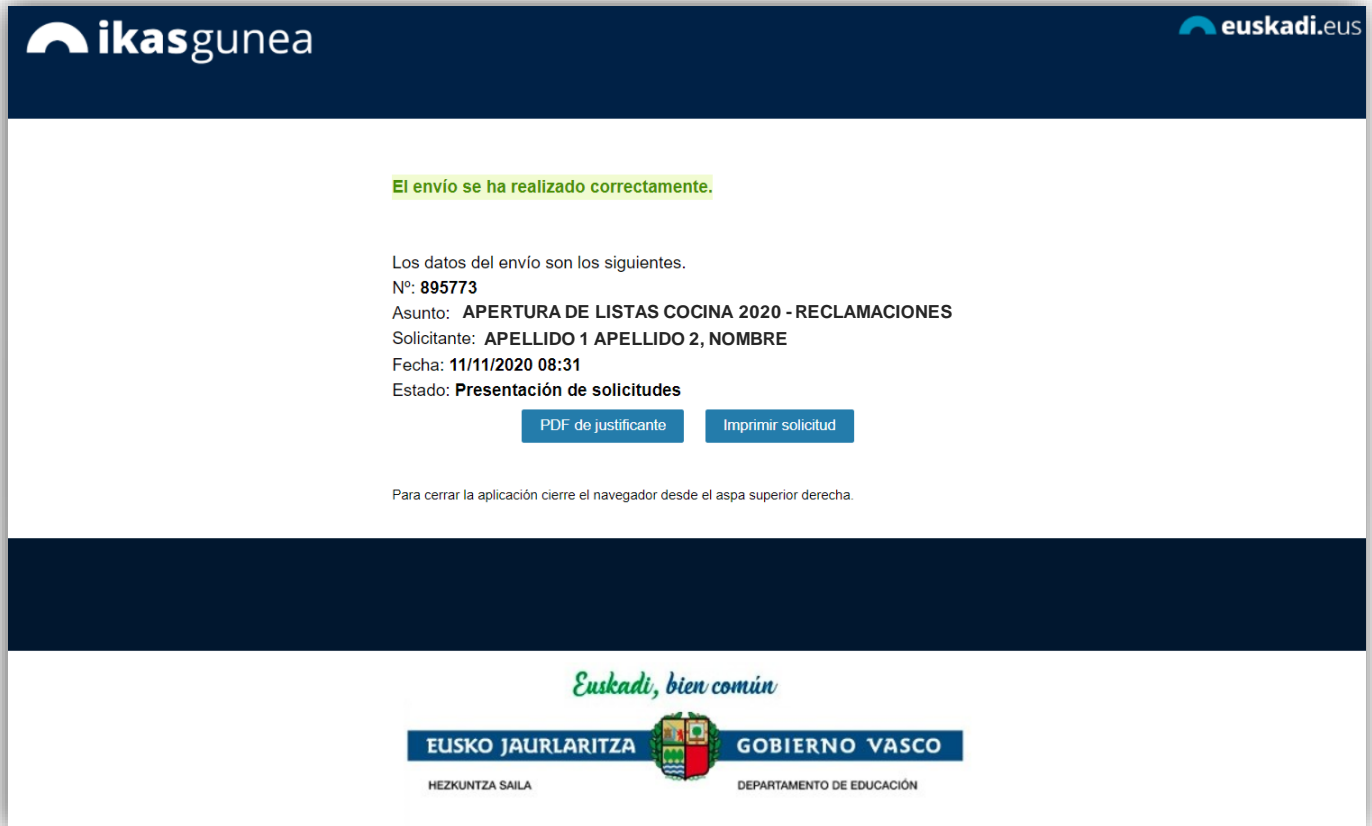

#### **Una reclamación por solicitante**

Las personas candidatas sólo pueden realizar una única reclamación. Si intentan realizar una nueva solicitud les mostrará el siguiente mensaje:

#### **Ya has enviado una solicitud sobre este formulario. Puedes consultar tu solicitud en el apartado Mis Solicitudes de Irakaslegunea**

En el apartado Mis Solicitudes de Irakaslegunea puede consultar la reclamación y modificarla en caso de que se encuentre en plazo de reclamaciones abierto.